## Kontrola platnosti elektronického podpisu v Microsoft Outlook

## **Základní informace o platnosti elektronického podpisu**

E-mailová zpráva, která obsahuje elektronický podpis je označená ikonou obálky s červenou stužkou.

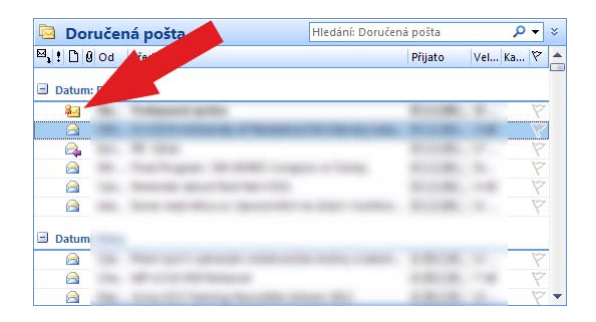

Při otevření zprávy je platnost podpisu zkontrolována a v případě platného podpisu je zpráva zobrazena:

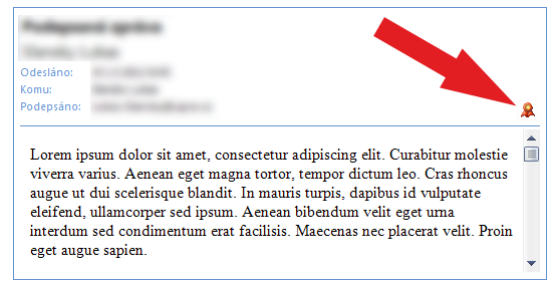

Ověřený podpis značí ve zprávě červená stužka a dále řádek o tom, kdo zprávu podepsal.

V případě, že je podpis neplatný, není obsah zprávy zobrazen vůbec a místo toho je zobrazeno varování o tom, že kontrola podpis dopadla neúspěšně, že je podpis neplatný. V tomto případě je potřeba zvýšit pozornost a začít zjišťovat, proč není podpis platný.

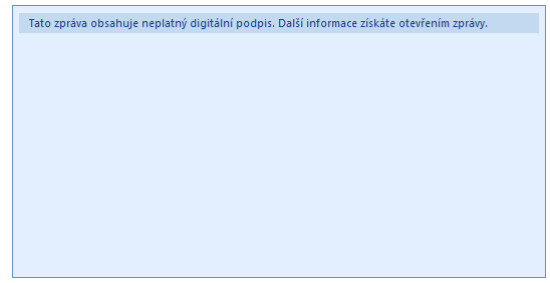

Po otevření zprávy (dvojitým kliknutím na zprávu) se zpráva zobrazí, přičemž její vizualizace obsahuje výstražný červený pruh a v pravém horním rohu je zobrazena ikona, která značí neúspěšnou kontrolu platnosti podpisu:

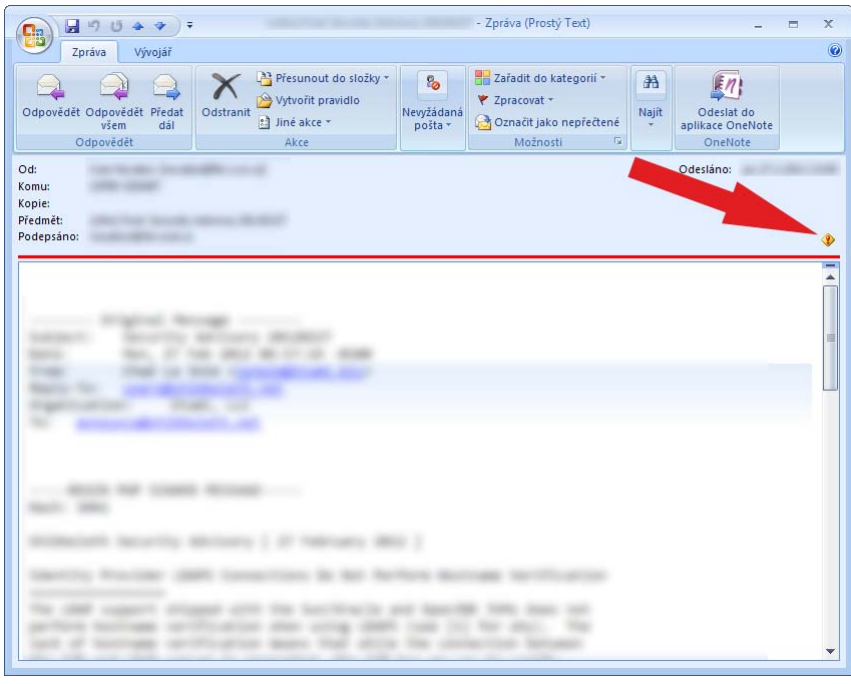

## **Zobrazení podrobností o podpisu**

Kliknutím na ikonu se stuhou (platný podpis) či vykřičníkem (neplatný podpis) se zobrazí okno s dalšími informacemi o přiloženém elektronickém podpisu:

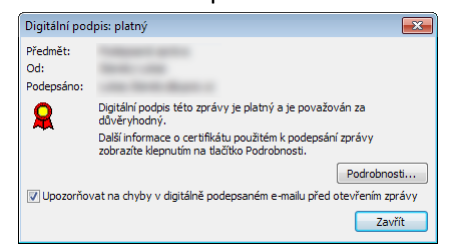

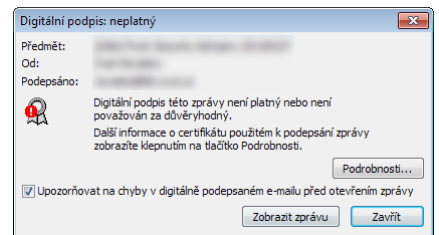

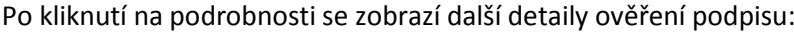

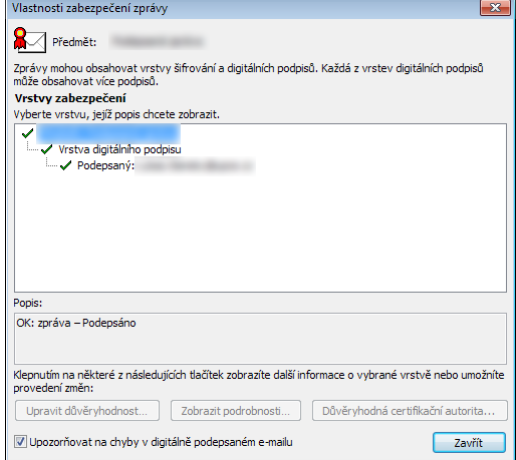

V případě neověřené zprávy je zejména zajímavé důvod neplatnosti podpisu.

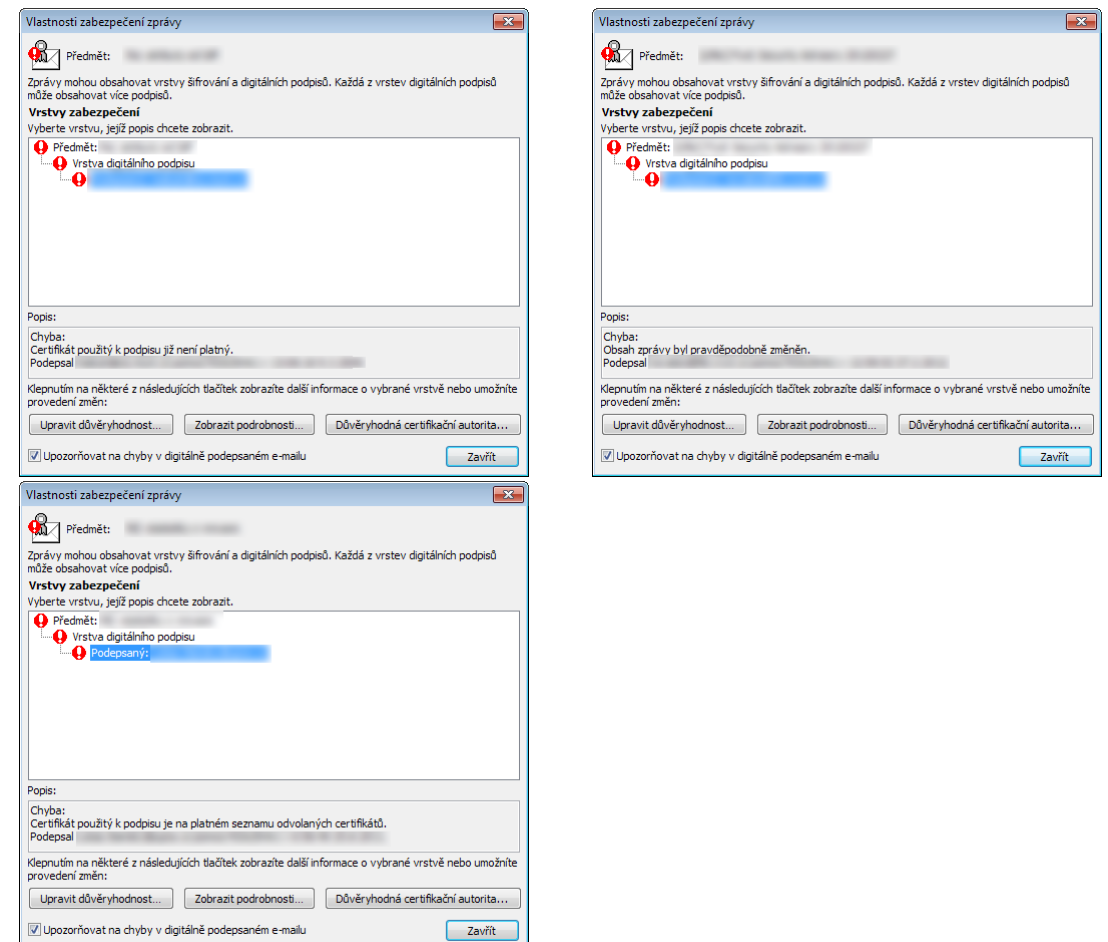

- Certifikát, kterým byla zpráva podepsána, **již není platný**. Vzhledem k tomu, že platnost certifikátu je omezena (u podpisů vydávaných UPa max. 3 roky), není možné považovat nové zprávy podepsané starým podpisem považovat za důvěryhodné. Tato hláška se může objevit zpráv, které jsou staršího data.
- E-mailová zpráva mohla být **změněna** a není tedy stejnou, jakou odesílatel podpisoval. Tato změna mohla nastat přeposláním zprávy, odstraněním nadbytečných řádků e-mailovým serverem či jiným způsobem.
- Certifikát je **na seznamu odvolaných certifikátů**. Vlastník certifikátu (a z něj pocházejících podpisů) jej umístil na seznam, ve kterém jsou uvedeny certifikáty, které nemají být považovány za důvěryhodné. Mohlo dojít ke kompromitaci podpisových aktiv a podpis může používat třetí osoba.